# Diseño y simulación de un controlador analógico para el convertidor cd-cd reductor

#### Alberto Martínez Barbosa

Universidad Tecnológica de la Mixteca, Carretera rumbo a Acatlima Km. 2.5, Huajuapan de León, C.P. 69000, Oaxaca, México alberto.mtba@gmail.com

#### Esteban Osvaldo Guerrero Ramírez

Universidad Tecnológica de la Mixteca, Carretera rumbo a Acatlima Km. 2.5, Huajuapan de León, C.P. 69000, Oaxaca, México egerrero@mixteco.utm.mx

#### Resumen

En este trabajo se propone el diseño de un controlador PID (Proporcional Integral Derivativo) para regular el voltaje de salida del convertidor cd-cd reductor. Se presentan resultados de simulación del desempeño del controlador ante cambios constantes de carga en terminales del convertidor. Para definir los parámetros del controlador se emplean las reglas básicas de sintonización propuestas por Ziegler y Nichols. Se utilizan las herramientas SimPowerSystem y SimElectronics del entorno MATLAB/Simulink para realizar la simulación de todo el sistema.

Palabra(s) Clave(s): control analógico, controlador PID, convertidor cd-cd reductor, MATLAB/Simulink, SimElectronics, SimPowerSystem

#### 1. Introducción

Dados los requerimientos de potencia en el sector industrial es necesaria una transformación eficiente de la energía eléctrica. Los dispositivos encargados de dicha transformación son los convertidores electrónicos de potencia, dependiendo de la aplicación se utilizan configuraciones para elevar el voltaje de salida como en [1] o para reducirlo como en este caso. En muchas aplicaciones es necesario cierto voltaje en específico, sin que éste fluctúe ante una mayor demanda de potencia en la carga. Para realizar esta tarea se hace uso de técnicas de control apropiadas. A pesar de estar presentes técnicas de control avanzadas como las compara y analiza [2] para el convertidor reductor, el controlador PID es suficiente para satisfacer los requerimientos de la mayoría de las aplicaciones industriales. El problema que enfrentan los diseñadores en el desarrollo de un sistema es que en ocasiones no cuentan con los elementos físicos y/o suelen ser delicados, lo que dificulta el desarrollo del mismo. Por tal motivo lo que se emplea es un simulador.

# 1.1. MATLAB Simulink

En la actualidad, la mayoría de los sistemas pasan por un proceso de simulación antes de su implementación física para proporcionar un panorama más amplio y claro sobre cuál será el funcionamiento real del sistema modelado. El uso de MATLAB/Simulink es cada vez mayor en el área de docencia e investigación debido a la gran cantidad de herramientas software que ofrece, además de que permite una implementación sencilla y visual. En particular en este trabajo de simulación se utilizan las herramientas de Simulink/SimScape: SimPowerSystems para modelar el convertidor reductor y SimElectronics para modelar al controlador PID analógico basado en Amplificadores Operacionales (OP-AMPS). El principal problema se presenta debido a que los elementos de SimPowerSystems son incompatibles con los de SimElectronics y viceversa, por lo que hay que realizar una serie de manipulaciones para que puedan trabajar conjuntamente los elementos de cada biblioteca y así obtener una simulación de acuerdo a los parámetros dados. En las siguientes secciones se ahondará a detalle cuáles son y cómo interconectar los elementos para el correcto funcionamiento.

# 2. Modelado del convertidor reductor

# 2.1. El convertidor reductor

Considerando el amplio uso del equipo electrónico y la utilización de fuentes de energía renovable, los convertidores cd-cd han tenido significante atención en épocas recientes. El principal propósito de un convertidor cd-cd es suministrar un voltaje de salida de cd regulado a una resistencia de carga variable desde un voltaje de entrada de cd regulado o inclusive con perturbaciones como se menciona en [3]. El convertidor reductor genera un voltaje de salida regulado de menor magnitud a partir del voltaje de entrada, manteniendo la misma polaridad.

De acuerdo al circuito del convertidor reductor mostrado en la Fig. 1 se obtienen las ecuaciones que modelan su comportamiento, y a partir de (1) y (2) su función de transferencia en (3). En donde  $L \vee C$  representan la inductancia y capacitancia del convertidor,  $R$  es la resistencia de carga,  $i_L$  representa la corriente del inductor,  $V^{}_{\rm o}$  es el voltaje de salida. La entrada de control  $U$  es binaria, tomando valores 0 y 1. Además,  $E$  representa la fuente de alimentación externa (fuente de entrada constante del convertidor reductor).

$$
L\frac{di_L}{dt} = -V_O + E_U \tag{1}
$$

$$
C\frac{dV_O}{dt} = i_L - \frac{V_O}{R}
$$
 (2)

$$
\frac{V_O(s)}{U(s)} = \frac{\frac{E}{LC}}{s^2 + \frac{1}{RC}s + \frac{1}{LC}}
$$
\n(3)

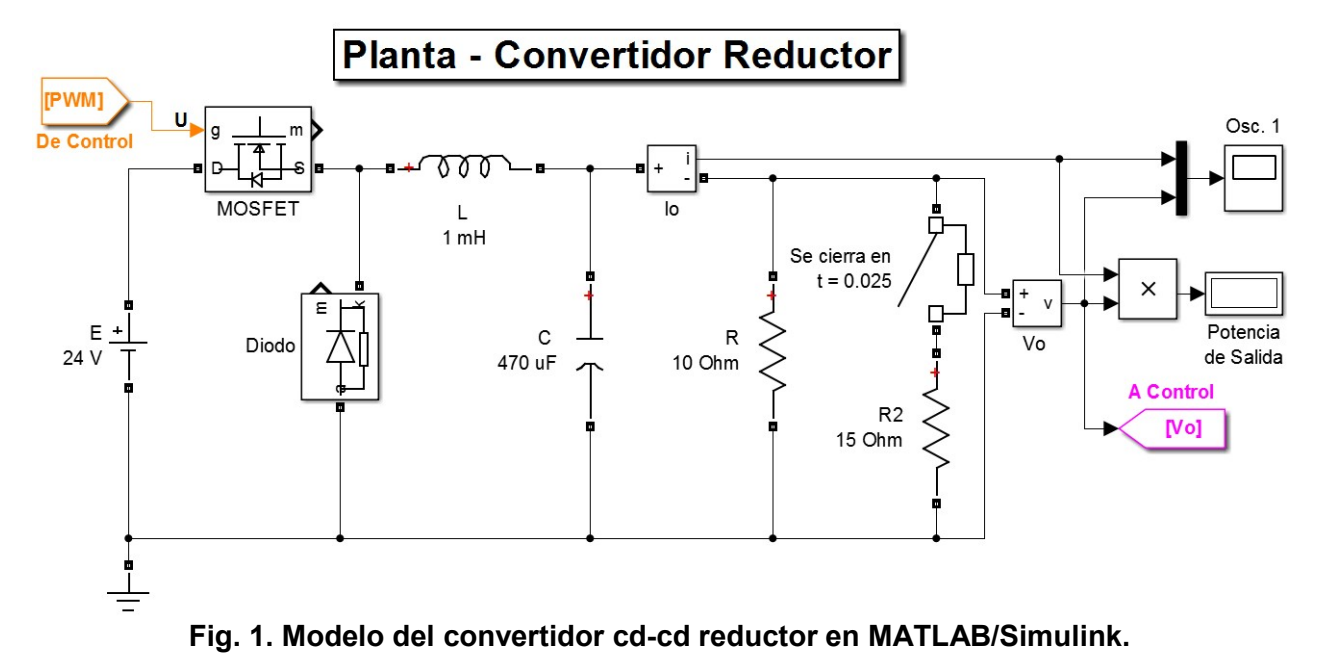

# 2.2. Parámetros de diseño del convertidor

En base a los requerimientos del sistema establecidos inicialmente, se calcula una serie de parámetros de diseño del convertidor. En la Tabla 1 se listan los requerimientos del sistema propuestos y los parámetros de diseño del convertidor.

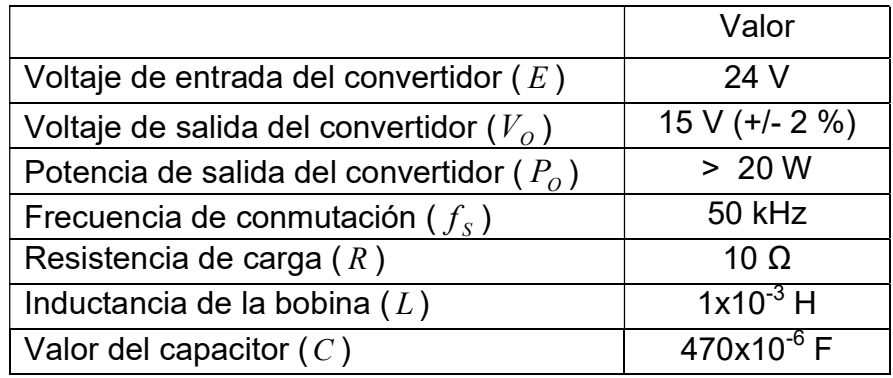

#### Tabla 1. Requerimientos del diseño del convertidor reductor.

En la Fig. 1 se observa el convertidor reductor en Simulink con los parámetros propuestos, además de bloques para visualizar la salida de señales que nos interesan, tal como la corriente, voltaje y potencia de salida. Algunos bloques de la simulación tienen una función especial, como el interruptor en serie con el resistor  $\,R_{_2}\,$  = 15 Ω.

Estos elementos tienen la función de ser una perturbación en  $t = 0.0025$  s para el sistema, con lo que se observa la respuesta del controlador ante este tipo de entradas. Por último, también es importante mencionar las etiquetas "De Control" y "A Control" (en color anaranjado y rosa respectivamente), que son las conectan a la planta con el controlador analógico PID, el cual se abordará en la siguiente sección.

## 3. Modelado del controlador PID analógico

#### 3.1. Sistema de control

El sistema de control para el convertidor reductor (de ahora en adelante planta) se muestra en la Fig. 2. Donde se aprecia una señal de referencia R, una señal de error E (diferencia entre la señal de referencia y la retroalimentación de la salida  $\it{V}_o$ ), un controlador PID (P+I+D) que trata a la señal de error E y genera una variable manipulada U que se compara con una señal triangular que tiene una frecuencia según los requerimientos de diseño  $f_s = 50$   $kHz$ . El resultado de la comparación es un modulador por ancho de pulsos (PWM, por sus siglas en inglés) la cual es dirigida a la planta, en específico a la compuerta del MOSFET para que generar el voltaje de salida regulado deseado.

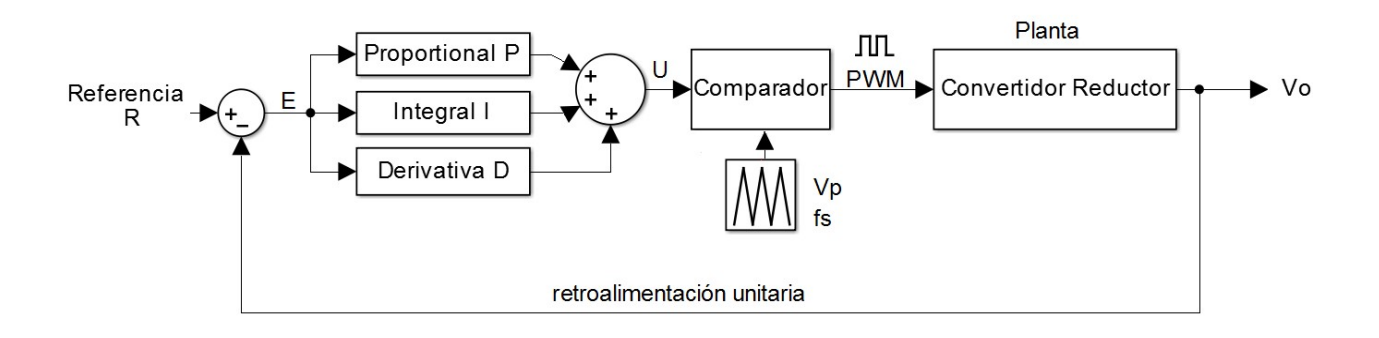

#### Fig. 2. Sistema de control para el convertidor reductor.

El paso siguiente es implementar cada bloque del sistema de control en Simulink a través de elementos que representen componentes analógicos como resistores, capacitores y amplificadores operacionales en sus distintas configuraciones.

## 3.2. Error

La forma más simple de obtener el error, es a través de un OP-AMP como amplificador diferenciador. Según los requerimientos de la planta, se le solicita al controlador un voltaje de salida de 15 V. Por tanto, la referencia R es entonces 15 V.

En la Fig. 3 se observa la configuración de los elementos de Simulink para generar la señal del error, en donde la etiqueta "De Conv. Reductor" indica que es el voltaje de salida de la planta (ver Fig. 1) y la fuente de voltaje en color azul representa la señal de referencia. Además, el voltaje de salida del OP-AMP (error) se dirige al controlador PID. Podemos notar que hay que adecuar la señal entre las diferentes bibliotecas de Simulink a través de los bloques Simulink-PS y fuentes controladas por voltaje, ya que todos los elementos del sistema de control son hechos con SimElectronics y la planta es simulada con ayuda de SimPowerSystems.

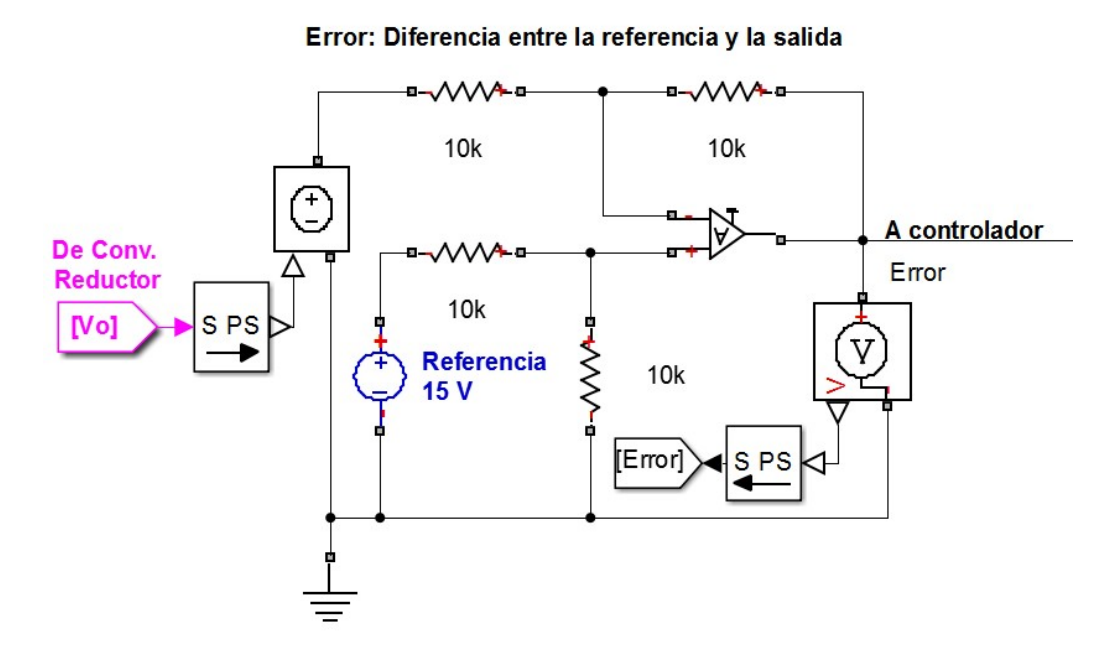

Fig. 3. OP-AMP en su configuración de restador para obtener la señal de error.

#### 3.3. El controlador PID

El controlador PID es una de las primeras técnicas de control que surgieron y actualmente es la más utilizada en aplicaciones industriales. Se utiliza para mejorar la respuesta dinámica del sistema, así como para reducir o eliminar el error de estado estacionario. El controlador derivativo añade un cero finito a la función de transferencia de la planta de lazo abierto y mejora la respuesta transitoria. El controlador integral agrega un polo en el origen, reduciendo de esta manera el error de estado estacionario según [4]. Ahora bien, el controlador dependiendo de los parámetros de sus elementos va a cambiar su comportamiento como lo demuestra [5], por tanto hay que sintonizar adecuadamente el controlador.

En la Fig. 4 se muestra la implementación en Simulink de un controlador Proporcional+Integral+Derivativo mediante OP-AMPS en las configuraciones de amplificador inversor, integrador, derivador y sumador inversor. La función de transferencia del controlador PID real se muestra en (4) según [6], mientras que en (5) se muestra la función de transferencia del circuito de la Fig. 5 con valores propuestos de resistores y capacitores. En donde  $\,K_{_P}\,$  es la ganancia proporcional,  $\,K_{_i}\,$  es la ganancia integral,  $K_{\scriptscriptstyle d}$  es la ganancia derivativa,  $N$  es el coeficiente de filtro o de filtrado.  $Rp$ ,  $Ri$  y  $Rd$  son los valores que se obtendrán para obtener una salida regulada y óptima para el sistema.

$$
\frac{U(s)}{E(s)} = K_p + \frac{K_i}{s} + \frac{K_d N}{1 + \frac{N}{s}}
$$
(4)

$$
\frac{U(s)}{E(s)} = \frac{R_p}{10x10^3} + \frac{1}{1x10^{-6}R_i s} + \frac{R_d}{27 + \frac{1}{1x10^{-6} s}}
$$
(5)

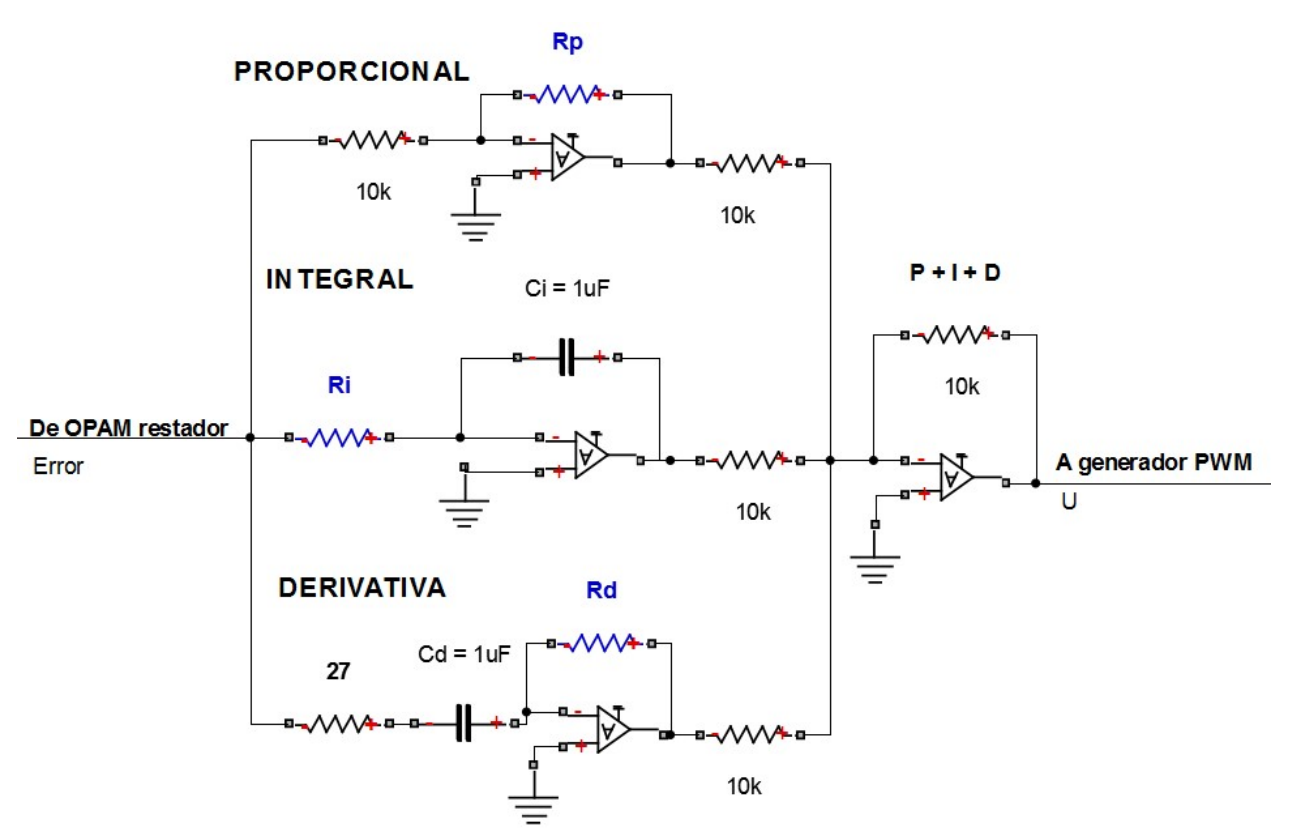

Fig. 4. Controlador PID implementado con elementos analógicos.

La señal de error es tratada por cada una de las tres partes del controlador PID y después son sumadas para generar la señal manipulada  $U$  que va al comparador para generar PWM. El controlador es la etapa más importante para el sistema de control, ya que dependiendo de los parámetros de cada una de sus partes va a cambiar la respuesta de la señal de salida. Por tanto, hay que hallar los parámetros  $Rp$ ,  $Ri$  y  $Rd$ que, en conjunto a los valores propuestos de los demás resistores y capacitores den una mejor respuesta del voltaje de salida. Existen diversos métodos para la sintonización de los parámetros PID entre los que destacan: Ziegler y Nichols, Tyreus y Luyben, Cohen y Coon, Kaya y Sheib, los cuales se abordan y comparan en [7]. Los valores de los parámetros del controlador con lo que se obtuvieron mejores resultados para el convertidor fueron a través de las reglas de Ziegler-Nichols y se enmarcan en la Tabla 2.

|       | Valor           |
|-------|-----------------|
| Rp    | $38.55 k\Omega$ |
| Ri    | 140 k $\Omega$  |
| Ci    | $1 \mu F$       |
| Rd    | $37 k\Omega$    |
| $C_d$ | $1 \mu F$       |

Tabla 2. Parámetros del controlador PID.

## 3.4. PWM

La señal PWM es el resultado de la comparación entre una señal triangular y la señal U del controlador PID, en donde la frecuencia es proporcionada por la señal triangular y el ancho de pulso D es consecuencia de la señal U. Para generar la señal triangular mediante amplificadores operacionales se utiliza un integrador y un comparador con histéresis (disparador Schmitt), donde la amplitud de la señal está dada por (6) y la frecuencia por (7). En la Fig. 5 se observa el subsistema que genera la señal triangular, con ayuda de OP-AMPS donde se obtiene a la salida un voltaje pico de la señal triangular  $Vp = 5 V$ , y una frecuencia de conmutación  $fs = 50 kHz$ . Por tanto, la frecuencia de la señal PWM también es de 50 kHz.

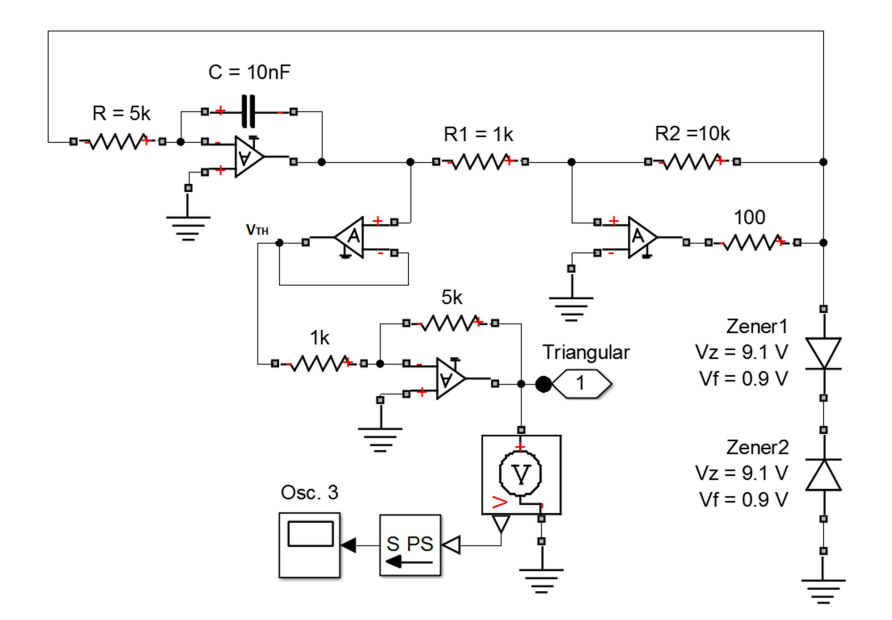

Fig. 5. Señal triangular que se le inyecta al comparador para generar PWM.

$$
V_{TH} = (V_Z + V_F) \frac{R_1}{R_2}
$$
 (6)

$$
f_S = \frac{R_2}{4R_1CR}
$$
 (7)

Para realizar la comparación para generar PWM basta con utilizar un amplificador en su configuración más simple como comparador, en donde la señal que va a la entrada inversora del OP-AMP es la señal triangular, y a la entrada no inversora se le inyecta la señal U que proviene del controlador.

En la Fig. 6 se muestra el comparador utilizado, como la etapa de PWM es la entrada a la planta, se observa que en el circuito se tiene la etiqueta "A Conv. Reductor", la cual es la entrada a la compuerta del MOSFET (ver Fig. 1), además de que se presentan los bloques que indican que se están utilizando las bibliotecas SimPowerSystems y SimElectronics.

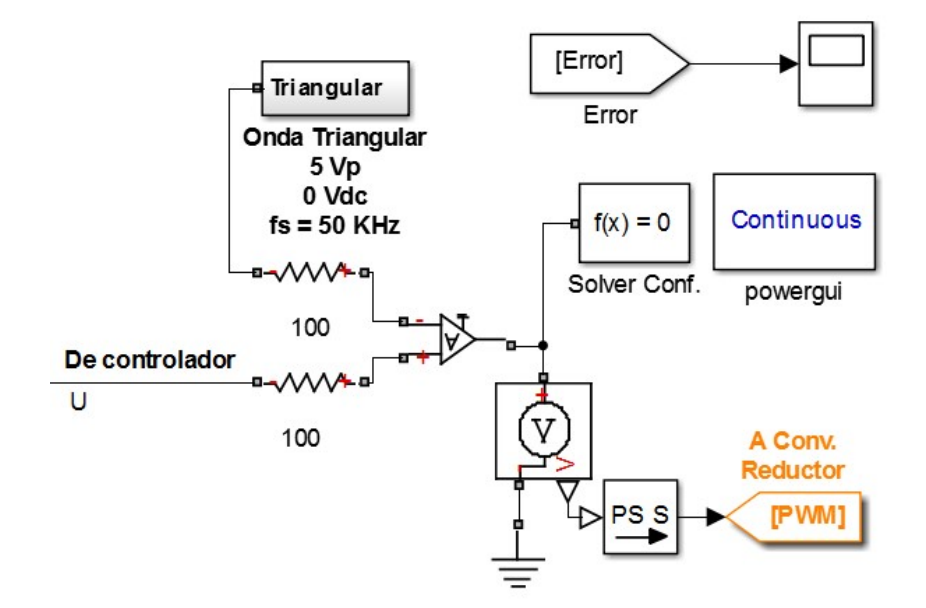

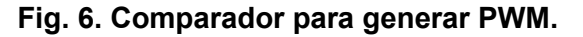

Hasta el momento se ha presentado todo el sistema de control por etapas, pero no una vista general de todo el controlador. En la Fig. 7 se presentan todas las etapas para el sistema de control de la planta (convertidor reductor), a excepción de la señal triangular, la cual se representa como un subsistema pero que ya se ha descrito su funcionamiento y los elementos que la conforman (ver Fig. 5).

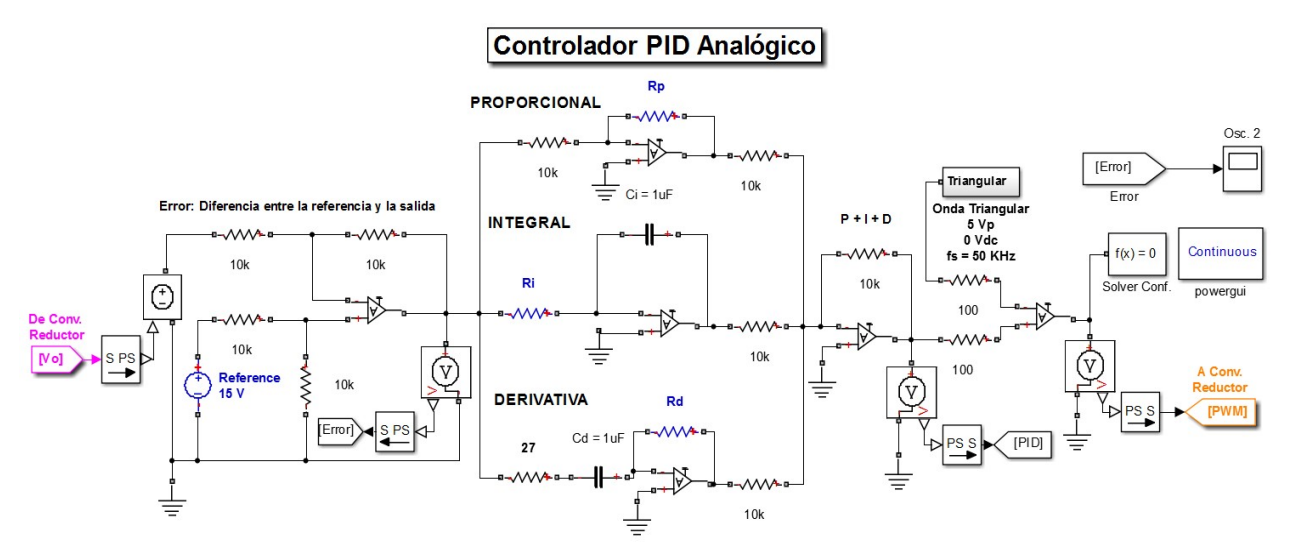

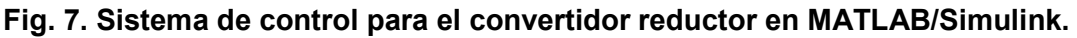

## 4. Resultados de simulación

Al simular el sistema del convertidor se obtiene en la Fig. 8 el voltaje y la corriente de salida, en donde se puede observar que la respuesta corresponde al de un sistema subamortiguado. Acerca del voltaje de salida existe un sobretiro del 54% debido a la rápida respuesta del sistema, pero que después de ese sobre impulso el controlador logra reducir drásticamente la respuesta ajustándola rápidamente al voltaje de referencia propuesto. El tiempo de establecimiento de la señal (+/- 2%) se da en el tiempo  $t = 0.004$  s, y para  $t = 0.012$  s, prácticamente se obtiene un voltaje de salida regulado  $V<sub>o</sub> = 15 V$ . La corriente tiene un comportamiento similar al del voltaje pero se estabiliza en un valor de 2.15 A. Por último, mencionar que la potencia de salida del convertidor es de 32.2 W y cumple con el requerimiento de ser mayor a 20 W según el diseño propuesto.

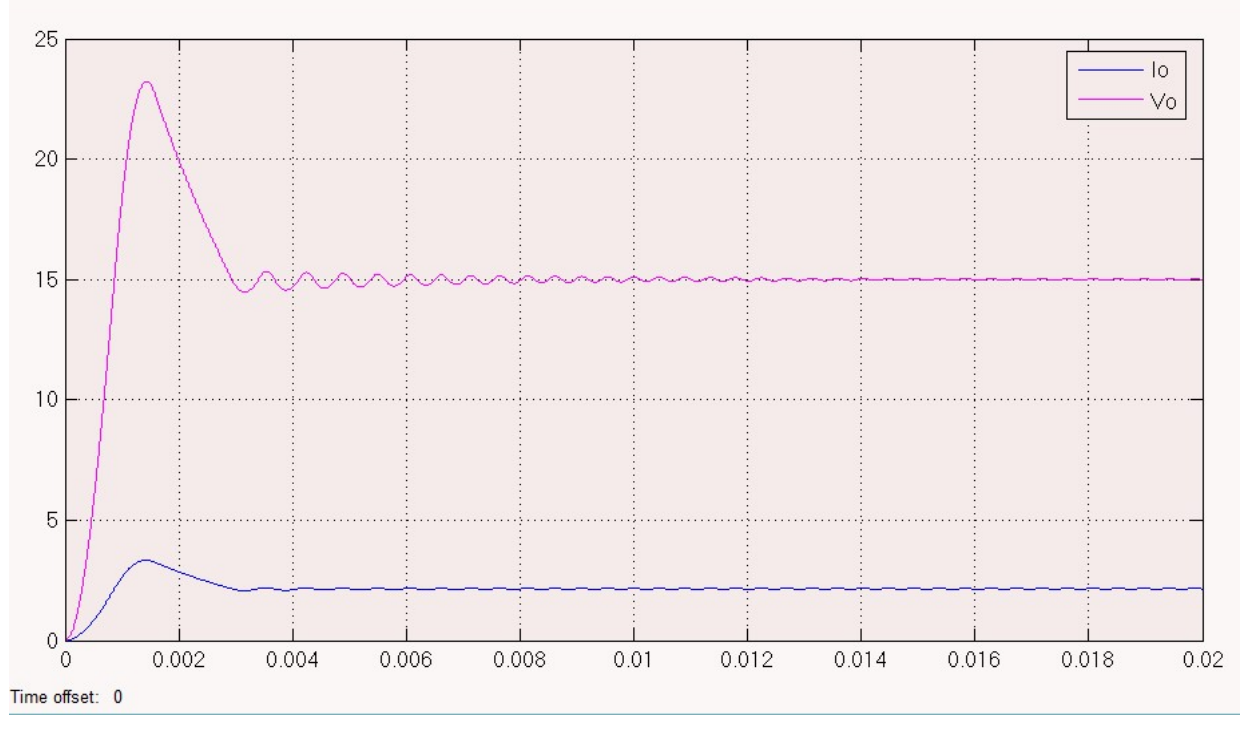

Fig. 8. Voltaje (V) y corriente (A) de salida del convertidor reductor.

Los bloques de Simulink fueron configurados para que en el tiempo  $t = 0.025$  s se simulara una perturbación externa (ver Fig. 1), que es un resistor de 15 Ω en paralelo con la resistencia R = 10 Ω, obteniendo una resistencia R' = 6 Ω, para apreciar cuál es la respuesta del controlador ante perturbaciones externas. En la Fig. 9 se muestra el cambio en el voltaje y la corriente de salida ante la perturbación, en donde el sistema se considera robusto porque el voltaje en los resistores no tiene un cambio significativo y prácticamente se sigue teniendo un voltaje de salida regulado  $V_0$  = 15 V. No obstante, el cambio sí es notorio en la corriente de salida, que como se supone debería incrementarse puesto que en la corriente no debe de haber una respuesta robusta, la magnitud de la corriente pasa de tener un valor de 2.15 A a establecerse en un valor de 2.50 A.

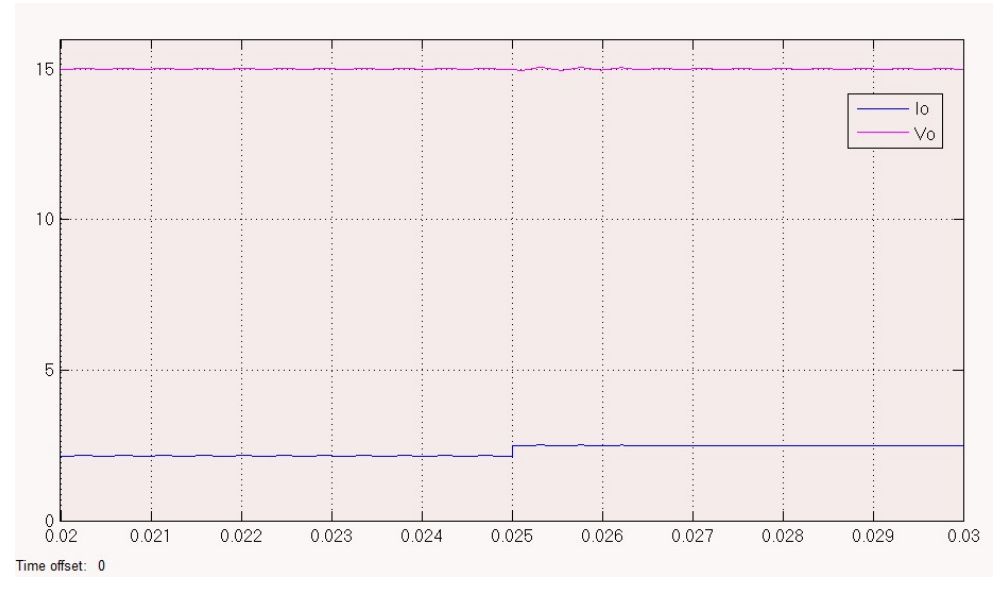

Fig. 9. Voltaje y corriente de salida del convertidor ante una perturbación en  $t = 0.025$  s.

El controlador PID trata de reducir al mínimo la diferencia entre la referencia y el voltaje de salida del convertidor. Por tal motivo es interesante ver que la señal del error es la contraparte del voltaje de salida para este convertidor (ver Fig. 10) y que se va reduciendo hasta tener un valor aproximadamente de cero, inclusive cuando la perturbación está presente debido a la robustez del sistema.

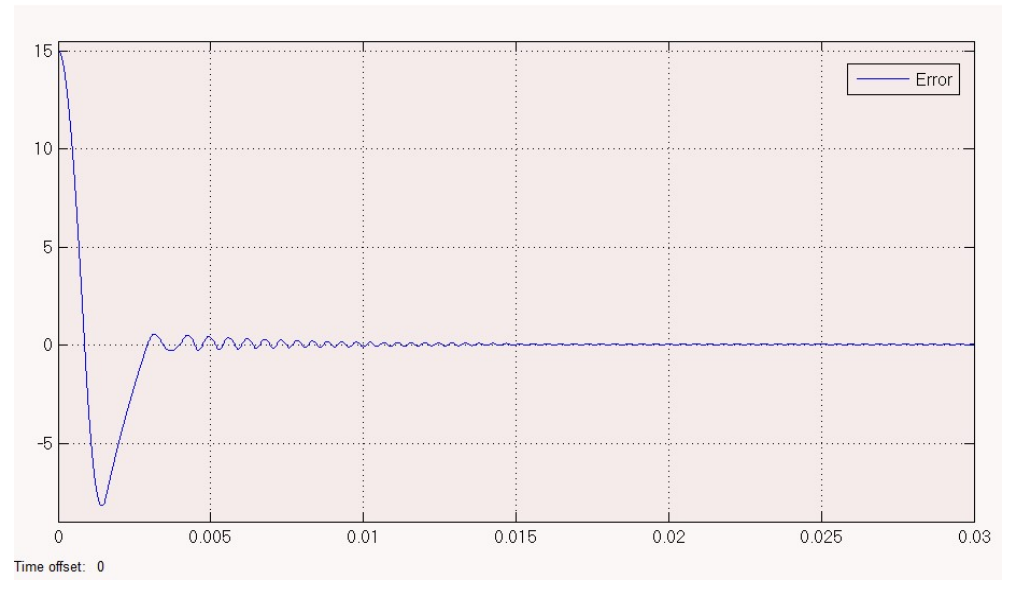

Fig. 10. Señal de error del controlador.

Ahora bien, ya se conoce cuál es la respuesta del convertidor con una referencia de 15V, manteniendo los parámetros del controlador se verifica los cambios del sistema para una nueva referencia  $V_0' = 6$  V (ver Fig. 11). Se puede ver que el controlador PID tiene una muy buena aproximación a la referencia a pesar de que fue diseñado para una referencia de voltaje distinta a la establecida.

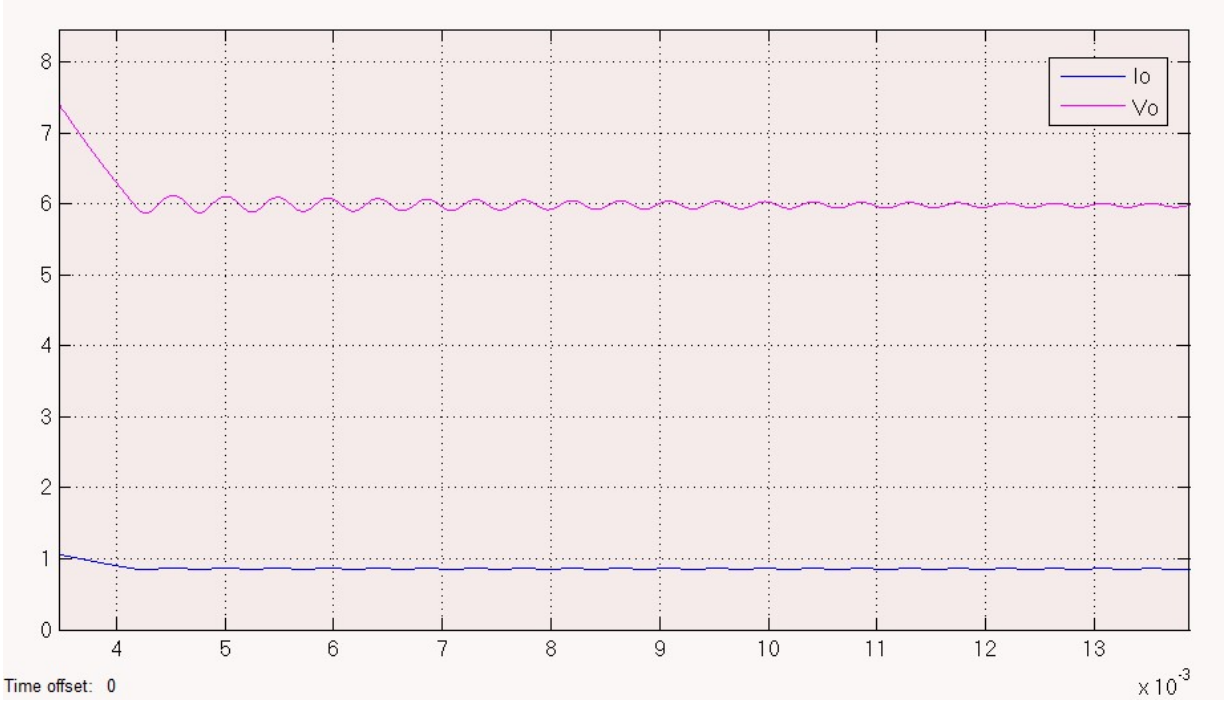

Fig. 11. La referencia de voltaje cambió de 15 a 6 V.

## 5. Conclusiones

El presente trabajo no representa una nueva técnica para la implementación y/o sintonización de un controlador PID. El principal aporte de este trabajo radica en la integración de las herramientas de software SimPowerSystem y SimElectronics ambas pertenecientes al ambiente de desarrollo MATLAB/Simulink. Estas herramientas son cada vez más utilizadas en el ámbito de docencia e investigación debido a que permiten una implementación visual mucho más sencilla que otros simuladores, e inclusive con un mayor potencial para simular elementos complejos. Así pues, se utiliza un

controlador PID basado en amplificadores operacionales de la biblioteca SimElectronics en conjunto con elementos de potencia de la biblioteca SimPowerSystem para simular el convertidor reductor. Con esta simulación se logra un nivel más bajo de abstracción, dado que generalmente cuando se simula un controlador se utilizan bloques propios de MATLAB/Simulink pero no elementos físicos como tal, lo que resulta en un mejor conocimiento de los controladores en su implementación física.

Como futuros trabajos se pretende implementar físicamente el sistema. Después se quiere comparar el controlador analógico diseñado con controladores PID digitales implementados en un FPGA y en un micro-controlador. Además, el uso de las energías renovables cada vez es mayor, en especial la energía solar. Por tal motivo, en un trabajo próximo se pretende utilizar celdas fotovoltaicas como fuente de alimentación de entrada para el convertidor reductor.

# 6. Referencias

- [1] R. Meena, "Simulation Study of Boost Converter with Various Control Techniques". International Journal of Science and Research. Vol. 3. 2014. 74-79 pp.
- [2] A. Lindiya, S. Palani, Iyyappan, "Performance Comparison of Various Controllers for DC-DC Synchronous Buck Converter". India. 2012.
- [3] S. Bandyopadhyay, G. KPanda, P. KSaha, S. Das, "Advance control techniques for dc/dc Buck converter with Improved Peformance". International Journal of Advanced Research in Electrical, Electronics and Instrumentation Engineering. Vol. 3. 2015. 201-208 pp.
- [4] L. Nanda, S. Sibani, "Convergence of pv system with Buck-Boost Converter using MPPT Techniques". International Journal of Engineering and Computer Science. Vol. 2. 2013. 3169-3171 pp.
- [5] N. Saleh, "Design and Implementation of PID Controller Based BFOA for Buck Converter Fed DC Motor Speed Control". International Journal of Engineering and Innovative Technology. Vol. 3. 2014. 212-217 pp.
- [6] G. Abbas, H. Muazzam, U. Farooq, J. Gu, M. Usman, "Comparative Analysis of Analog Controllers for DC-DC Buck Converter". Journal of Automation and Control Engineering. Vol. 3. 2015. 447-451 pp.
- [7] R. F. Coughlin, F. F. Driscoll, "Operational Amplifiers and Linear Integrated Circuits". 2001. Prentice Hall. USA.
- [8] R. Kofahl, R. Isermann, "A Simple Method for Automatic Tuning of PID-Controllers based on Process Parameter Estimation". USA. 1985.

# 7. Autores

Alberto Martínez Barbosa es estudiante del cuarto año de la carrera de Ingeniería en Electrónica en la Universidad Tecnológica de la Mixteca (UTM), Huajuapan de León, Oaxaca.

M. en C. Esteban Osvaldo Guerrero Ramírez es profesor de la Universidad Tecnológica de la Mixteca (UTM), obtuvo el grado de Maestría en Ciencias con especialidad en Ing. Electrónica en el Centro Nacional de Investigación y Desarrollo Tecnológico (CENIDET) en Cuernavaca, Morelos.